# **Як заблокувати рекламу**

**Ви бачите на цій сторінці рекламу?** Не шукайте її тут немає. Можливо вона буде пізніше, але це буде один банер від гула - не більше. На жаль на більшості сайтів вона є в гіганських кількостях. То ж як її позбутись?

Пригадуєте середньовічні замки? Вони були оточені ровом з водою, мали високі стіни з вартовими та інколи користувались послугами найманців.

Те ж саме й тут, найманці інколи доволі дорогі, але можна обійтися й без них.

Також в казкових замках був чародій… Можливо ваш власний Мерлін зможе набагато більше.

### **Рів з водою - блокуємо через DNS**

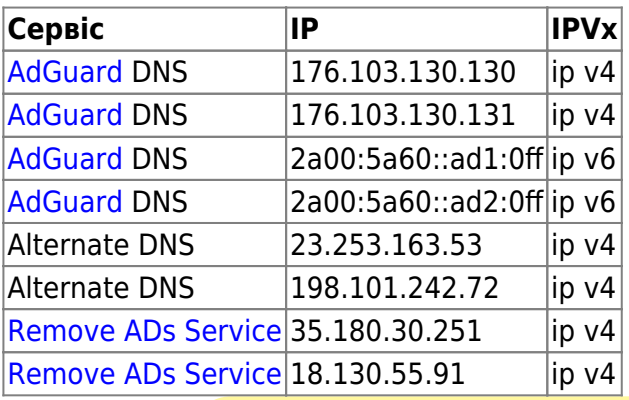

Remove ADs Service - може змінювати свої ІР, оскільки використовує бюджетні VPS - слідкуйте за оновленнями на сайті сервісу [Remove ADs Service](https://removeadsservice.com/)

### **Високі стіни - плагіни для блокування реклами**

- [AdGuard](https://adguard.com/ru/adguard-browser-extension/overview.html)  потребує налаштування для ефективної роботи
- [uBlock Origin](https://github.com/gorhill/uBlock/#installation)  є для усіх популярних браузерів.

[Firefox/Firefox for Android](https://addons.mozilla.org/uk/firefox/addon/ublock-origin/) [Chrome Web Store](https://chrome.google.com/webstore/detail/ublock-origin/cjpalhdlnbpafiamejdnhcphjbkeiagm) [Opera add-ons](https://addons.opera.com/uk/extensions/details/ublock/)

- [AdBlock](https://getadblock.com/)
- [Opera](https://www.opera.com/uk)  Потрапила сюди виключно тому, що має вбудований (і непоганий) блокувальник реклами та ще багато чого. Колись я напишу окрему статтю про [Opera](https://wiki.djal.in/doku.php/soft/opera)
- [Adblock Plus](https://adblockplus.org/) популярний, хоча й не ідеальний, відомий тим, що[пропускає рекламу](https://habr.com/search/?q=AdBlock+Plus#h) за гроші
- [Ghostery](https://www.ghostery.com/) забезпечує вашу приватність, побічним ефектом є блокування реклами

### **Прилади налаштування фільтрів**

#### **[AdGuard](https://wiki.djal.in/doku.php/howto/adguard)**

#### [Спочатку забороняємо саморекламу та рекламу у пошуку, інші галочки за смаком](https://wiki.djal.in/lib/exe/detail.php/howto/znimok_ekranu_2018-09-27_22-38-25.png?id=howto%3Ajak_zablokuvati_reklamu)

#### Основні налаштування

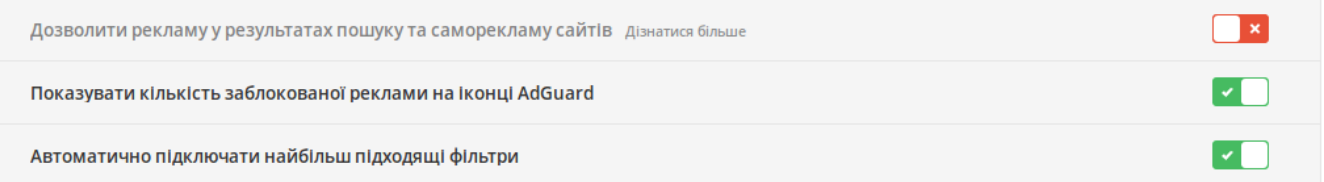

#### [Далі трішки проскочимо наперед та вмикаємо антифішинг](https://wiki.djal.in/lib/exe/detail.php/howto/znimok_ekranu_2018-09-27_22-38-58.png?id=howto%3Ajak_zablokuvati_reklamu)

#### Перевірити оновлення фільтрів Всі фільтри

#### **Антифішинг**

Захист від фішингових та шкідливих сайтів Дізнатися більше проце

Допомагати у розвитку антифішинга Надсилати анонімну статистику про підозрілі сайти

Поруч бачимо посилання всі фільтри, тиснемо й вмикаємо як показано на малюнку.

Зверніть увагу - увімкнуто фільтр подразників, це може відключити деякі елементи сайтів - наприклад кнопку прокрутки догори, якщо у вас є проблеми - просто відключіть цей фільтр.

#### Антибанер Кількість правил фільтрації: 152636

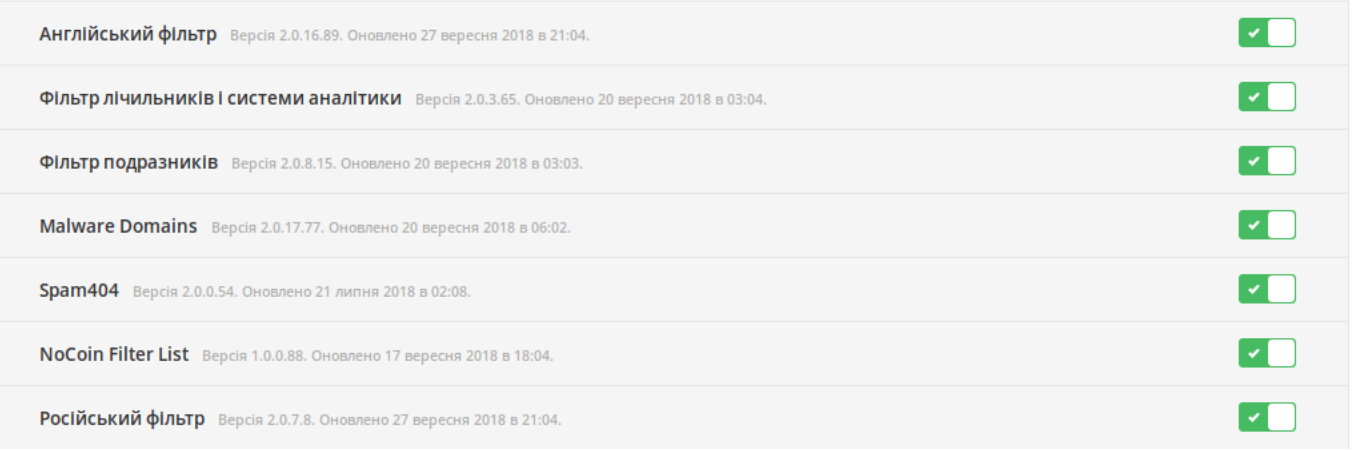

**Baltimore** 

Так ми крім реклами блокуємо сайти з вірусами, та майнерами.

Якщо хочемо допомогти фільтру - дозволяємо надсилати статистику статистики

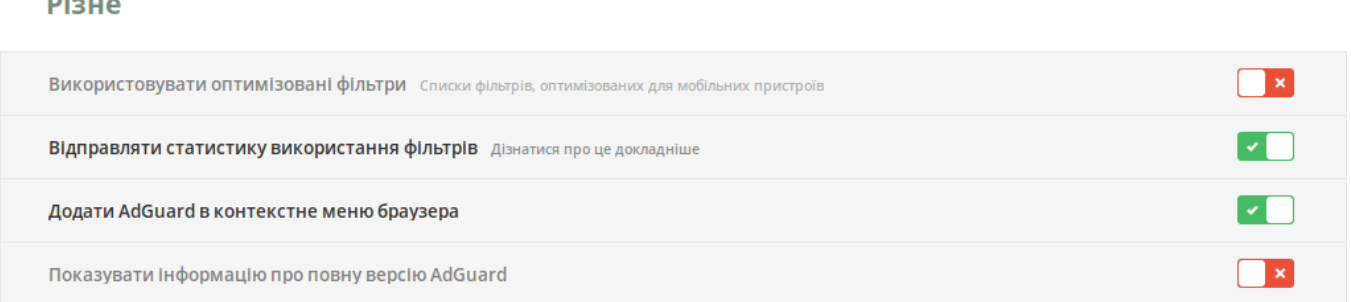

**uBlock Origin** - тут налаштування складніші, ми розберемо найбільш поширені фільтри

## **Найманці на воротах - програми анти-банери**

Тут коротко, переважно це антивірусні продукти класу Internet Security - не всі вони мають таку можливість - тому уточняйте у продавців (на жаль безкоштовних продуктів з такою функцією я не знаю). Також можна використовувати спеціалізовані програми:

- Ad Muncher останній випуск 2014 року.
- [HandyCache](https://wiki.djal.in/doku.php/howto/handycache) для блокування реклами потребуй налаштування додатку [ContentMaster](https://wiki.djal.in/doku.php/howto/contentmaster)
- [AdGuard](https://wiki.djal.in/doku.php/howto/adguard)  коштує грошей, але знаходиться в активному розвитку

### **Мерлін - вас системний адміністратор**

From: <https://wiki.djal.in/>- **ІТ - wiki**

Permanent link: https://wiki.djal.in/doku.php/howto/jak\_zablokuvati\_reklamu?rev=153811961

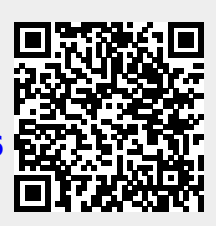

Last update: **2018/09/28 07:26**